# **Creating a Stencil Creating a Stencil for Your Logo for Your Logo Gil Fuchs Gil Fuchs**

### **It All Depends on What You It All Depends on What You Model …**

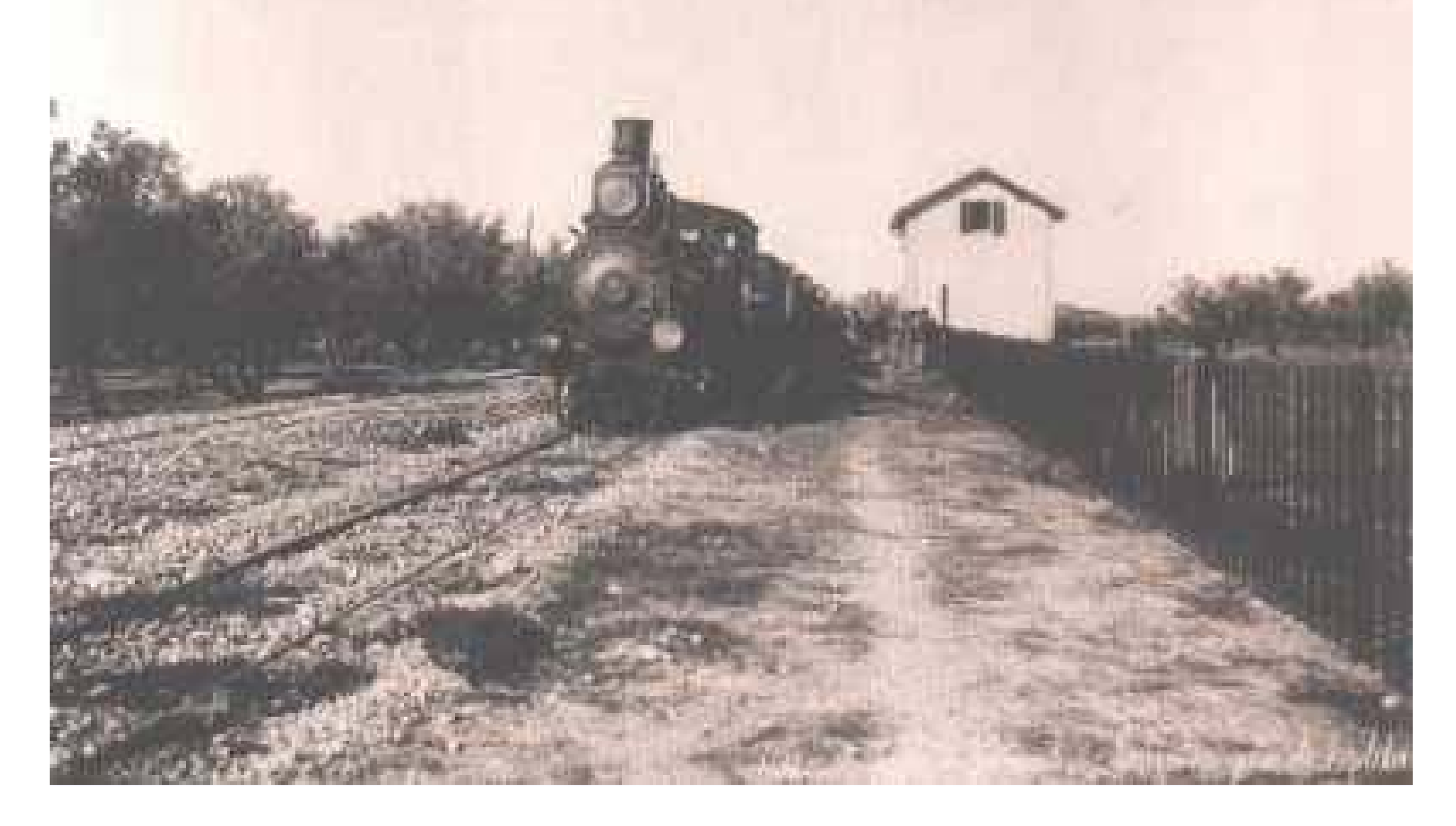

### Creating a Stencil Creating a Stencil

- • **Create the logo or image you would like to use in a computer graphics editing program (example: Corel Draw)**
- $\bullet$  **Invert the image so that the background is black and foreground is white**
- • **Wherever you have isolated black areas, connect them with "bridges" of at least .3 mm width.**

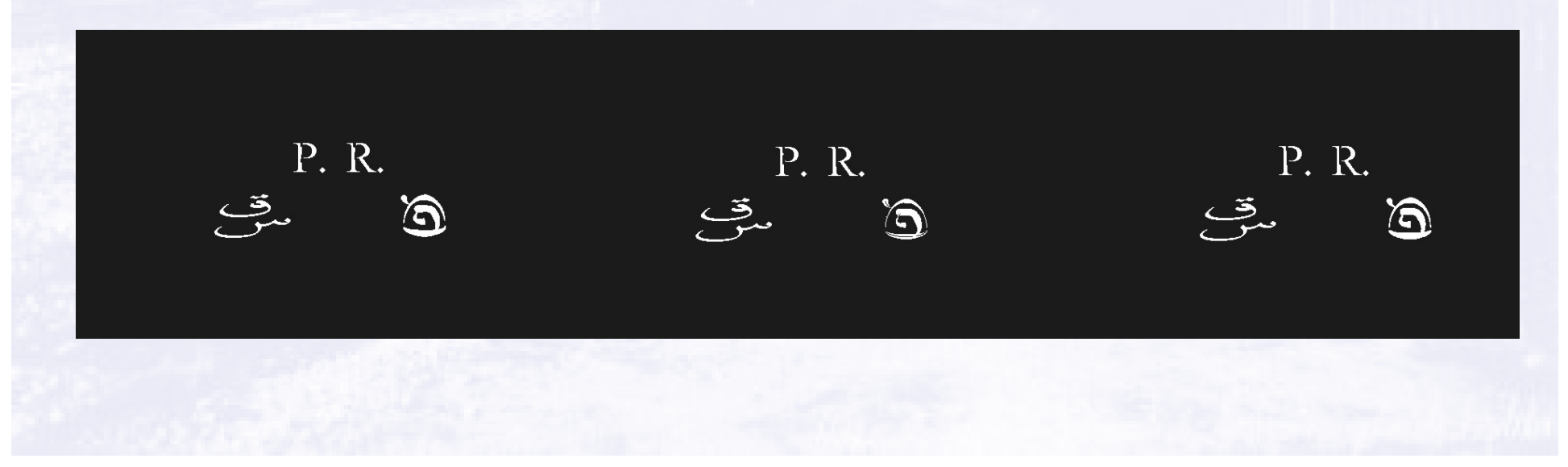

# Creating a Stencil (2)

- •**Print the image using a LASER printer on Press-n-Peel paper, on the opaque side. Prior to that you can print it on regular paper for verification.**
- **If a LASER printer is not available you can use an Inkjet printer and then Xerox the image.**

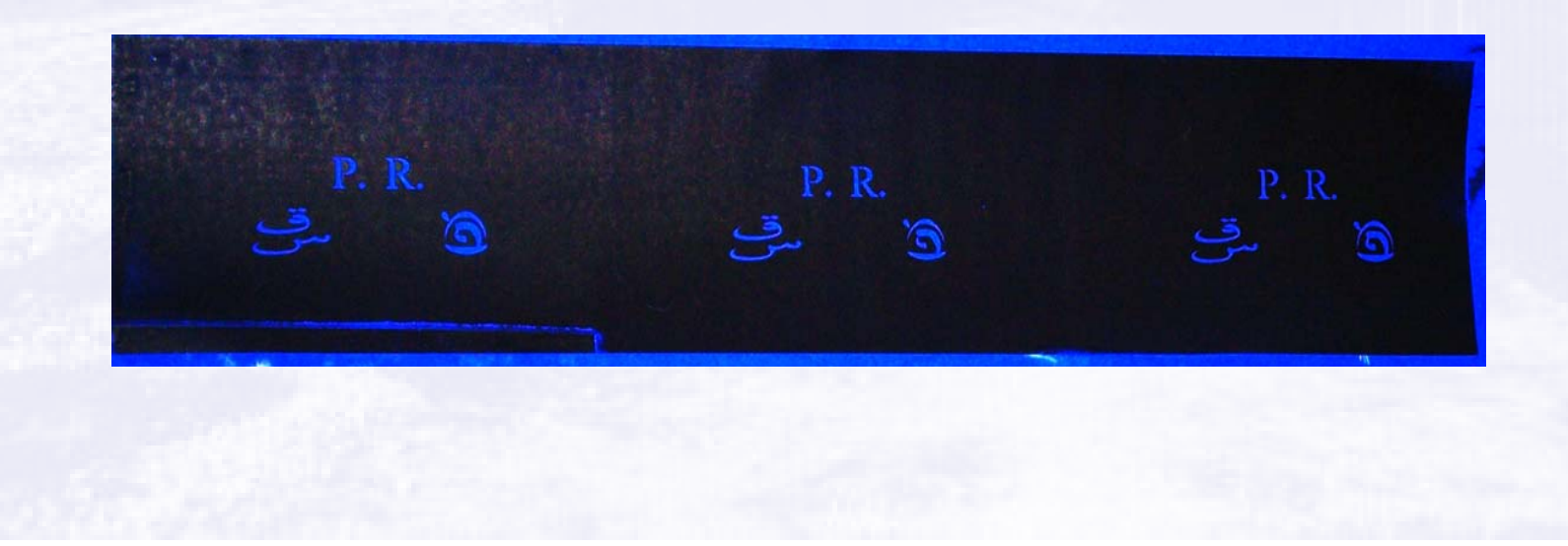

# Creating a Stencil (3)

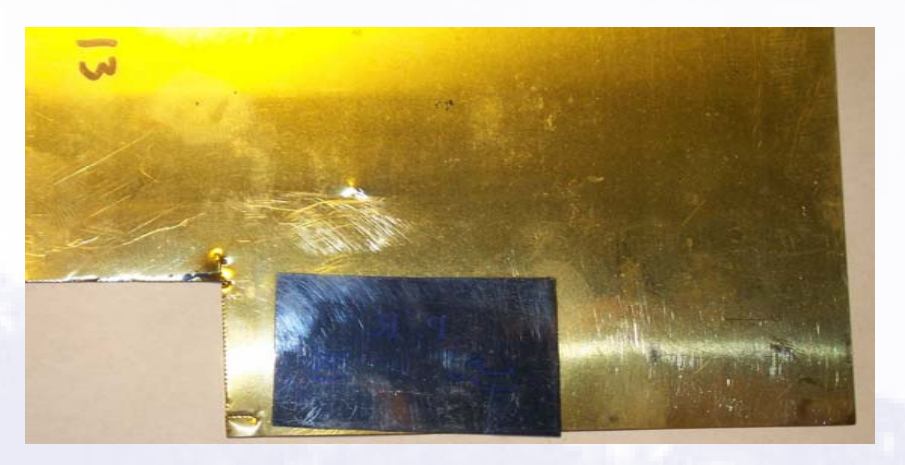

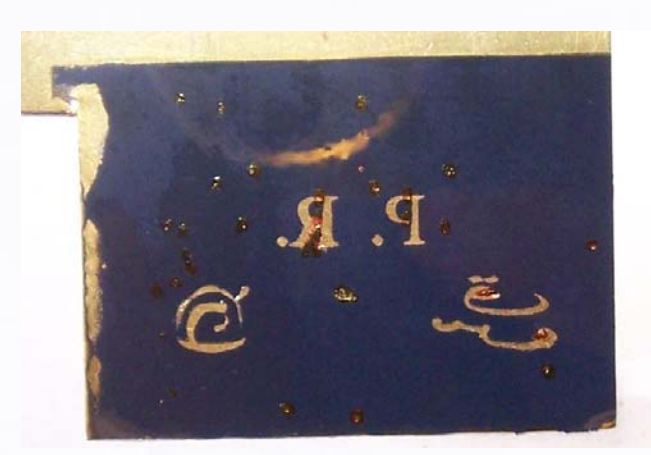

- Transfer the printed image to a brass clad cut to size (a bit larger than the image), 0.005" thick, using a house iron set to medium heat (cotton). **This may require some practice.**
- **After the clad cools down completely, peel the blue transparency material off, the image should now be on the clad.**
- **Spray the other side of the brass sheet with plain gloss lacquer, and let dry. This prevents the etchant from reaching the back of the clad.**

## Creating a Stencil (4) Creating a Stencil (4)

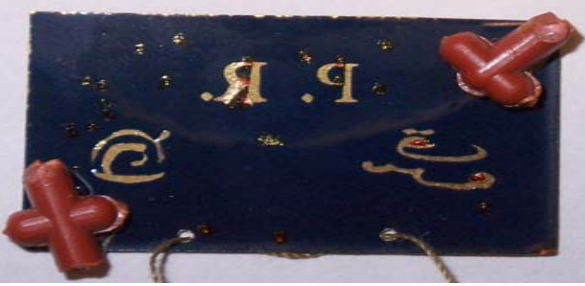

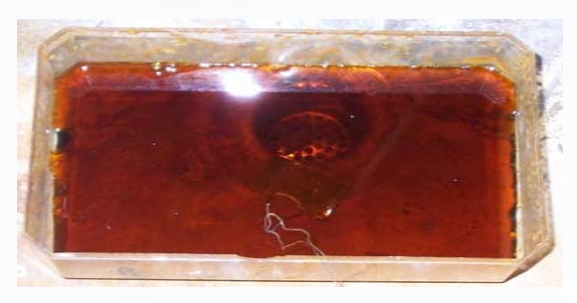

- $\bullet$  **Glue small bits of styrene to the 4 corners of the brass clad, on the printed side, not interfering with the image. This serves to create some space under the sheet and improves the etching**  process. Punch 2 holes near the edge and thread a string through (helps agitate the sheet and pull it out).
- $\bullet$  **Place the sheet, printed side down, in a flat plastic or glass container, cover with etchant (FeCl3) and etch for approx. 25 minutes. Agitate frequently. If after 25 minutes the etched areas still do not show through the clad, keep etching and checking in 5 minutes intervals until done.**

#### **Creating a Stencil** final

- $\bullet$  **Etching is done when the etched image is completely etched out of the clad.**
- $\bullet$  **Rinse clad in water. Remove the printed mask and the back lacquer cover from the clad using Acetone.**

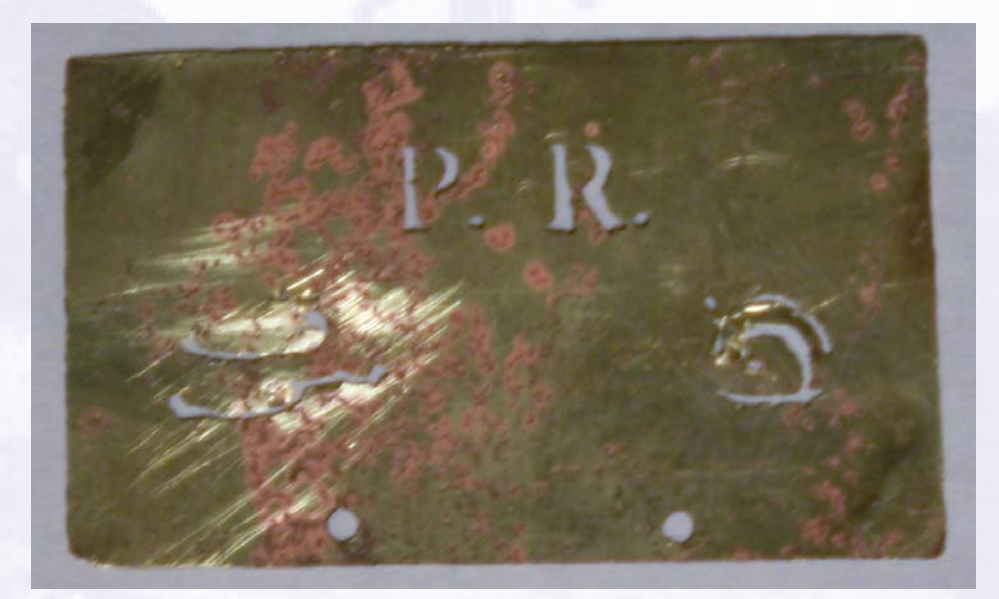

### Using the Stencil

- • **Tape the edges of the stencil to the object you are marking.**
- $\bullet$  **Spray paint over the stencil, using a fine airbrush, and a relatively dry mixture of acrylic or oil paint. Wet paint would get under the stencil and destroy the image.**

# Using the Stencil (2)

- $\bullet$  **If the face of the object is not smooth (such as a ribbed hopper side, for example) you would get some fuzz effect where the sprayed paint somewhat fades into the background. This is sometimes desirable – it happens with the prototype as well. You can even deliberately create this effect by taping the stencil slightly off the surface.**
- •**Let dry completely and remove the stencil.**
- $\bullet$  **Clean the stencil in the appropriate solvent – its ready for reuse.**

# And Here is the Result!

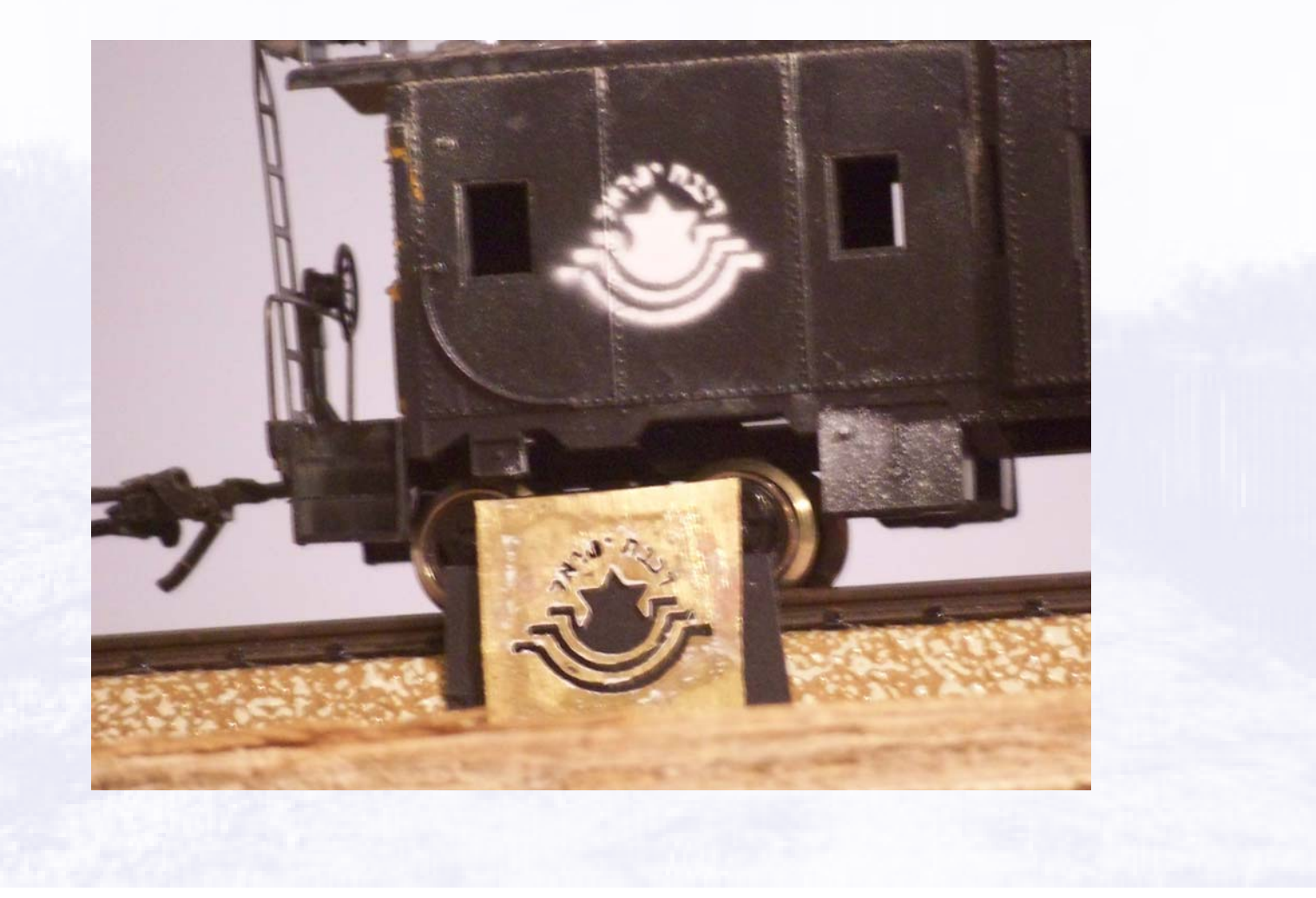

### What you will need

- A bottle of FECI3 Acid used for printed circuit **boards (available at your local Radio Shack)**
- **A LASER printer or copier**
- **Graphics editing software for creating the image in inverted form**
- $\bullet$ **Press-n-Peel paper sheets (PnP Blue, Techniks Inc) available from several sources including: http://www.elexp.com/pro\_npb5.htm**
- **A fine permanent pen (sharpie) for correcting transfer errors.**

# What You Will Need (Cont.)

- $\bullet$ **A flat plastic container**
- **0.005" brass sheet**
- **Scissors**
- **A lacquer spray can**
- **A few bits of styrene scrap and some glue**
- **A timer**
- **Airbrush**
- **Your imagination!!!**